УТВЕРЖДАЮ Заместитель директора ФБУ «Пензенский ЦСМ» А.А. Данилов 2015 г.

# КОНТРОЛЛЕР ИЗМЕРИТЕЛЬНЫЙ СТРУННЫХ ДАТЧИКОВ С УСТРОЙСТВОМ ОБРАБОТКИ СИГНАЛОВ КСДУОС АМЦЗ.058.004-01

МЕТОДИКА ПОВЕРКИ AMII3.058.004-01 MIT

 $1p.63629-16$ 

Настоящая методика устанавливает методы и средства первичной и периодической поверки контроллера измерительного струнных датчиков с устройством обработки сигналов КСД/УОС АМЦЗ.058.004-01 (далее - КСД/УОС).

Интервал между поверками (межповерочный интервал) - 2 года.

### $\mathbf{1}$ Операции и средства поверки

При проведении поверки должны быть выполнены операции и применены рекомендуемые средства поверки указанные в таблице 1.

|                    | raonna i                                                    |                             |                                                                                                    |
|--------------------|-------------------------------------------------------------|-----------------------------|----------------------------------------------------------------------------------------------------|
| $N_2$<br>$\Pi/\Pi$ | Наименование<br>операции                                    | Номер<br>пункта<br>методики | Наименование средства поверки,<br>вспомогательного оборудования, приспособления<br>и их технические характеристики                                                                                                    |
| $\mathbf{1}$       | Внешний осмотр                                              | 4.1                         | Визуально                                                                                                    |
| $\overline{2}$     | Определение<br>сопротивления<br>изоляции                    | 4.2                         | Мегаомметр ЭС0202/1-Г.<br>Предел измерений до 1000 МОм;<br>Выходное напряжение на зажимах $(500 \pm 50)$ B;<br>Класс точности 15.                                                                                                    |
| $\overline{3}$     | Опробование                                                 | 4.3                         | Магазин сопротивлений РЗ27.<br>Диапазон воспроизводимых значений сопротивлений<br>от 60 до 300 Ом; Пределы относительной допускаемой по-<br>грешности $\pm$ 0,015 %.<br>ПЭВМ типа Pentium: процессор, не ниже Pentium-4 с такто-<br>вой частотой не менее 2500 МГц, объем оперативной памя-<br>ти не менее 1024 Мб, накопитель CD-ROM, com -порт.<br>Наличие установленных на жестком диске управляющей<br>ПЭВМ следующих компонентов:<br>- операционная система Windows XP/ Windows Vista/ Win-<br>dows $7$ ;<br>- драйвер адаптера UPort 1110/1130/1150 (поставляется на<br>компакт-диске);<br>- Microsoft Framework .NET 3.5 SP1 (поставляется на ком-<br>пакт-диске);<br>- СУБД Firebird 2.5 (поставляется на компакт-диске);<br>- программа "Поверка КСД/УОС", загрузочный модуль по-<br>ставляемый на компакт-диске.<br>Адаптер UPort 1130.<br>Кабель АМЦ6.700.123 для соединения средств поверки с<br>КСД/УОС.<br>Кабель АМЦ6.700.129 для соединения адаптера UPort 1130<br>с КСД/УОС.<br>Кабель АМЦ6.700.130 для подачи питания на КСД/УОС. |
| 4                  | Определение<br>основных<br>метрологических<br>характеристик | $4.4 - 4.7$                 | Психрометр аспирационный МВ-4М. Диапазон измерений<br>относительной влажности воздуха при температуре от +5 до<br>+40 °с от 10 до 100 %; Пределы основной допускаемой по-<br>грешности $\pm$ 0,2 °С, для влажности $\pm$ 3 %.<br>Барометр-анероид метеорологический БАММ-1.<br>Диапазон измерений давления от 80 до 106 кПа;<br>Абсолютная погрешность измерений давления $\pm$ 1 кПа.<br>Магазин сопротивлений РЗ27.<br>Диапазон воспроизводимых значений сопротивлений<br>от 60 до 300 Ом; Пределы относительной допускаемой по-<br>грешности $\pm$ 0,015 %.                                                                                                    |

Таблина 1

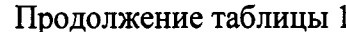

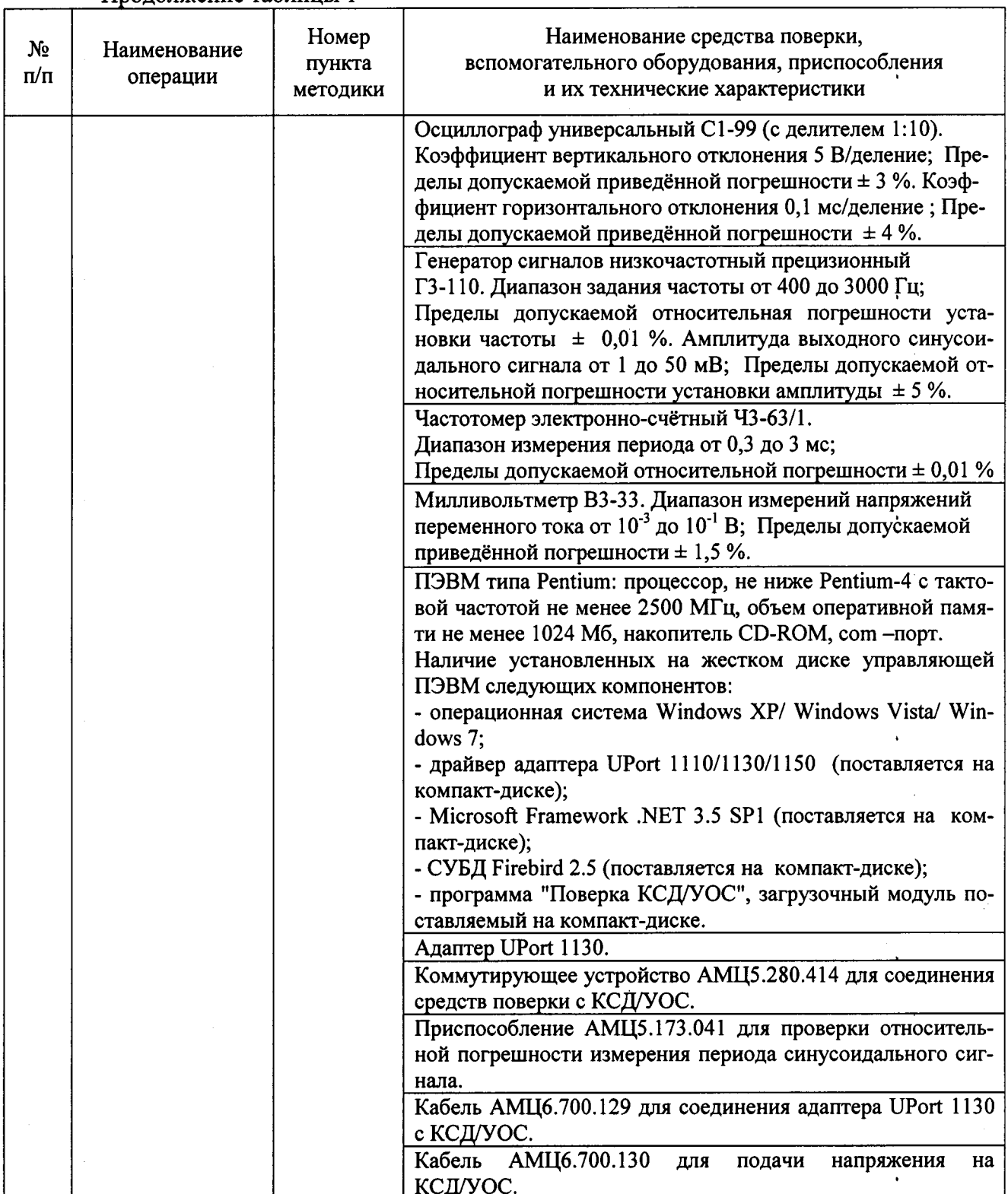

Допускается применять другие средства поверки и вспомогательное оборудование с характеристиками не хуже, чем у указанных в таблице 1.

### $\overline{2}$ Условия поверки

Поверку следует проводить при нормальных климатических условиях, за исключением специально оговорённых случаев:  $\sim$ 

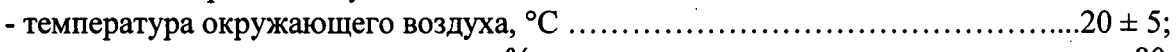

- напряжение питания переменного тока ...... от 187 до 242 В с частотой (50  $\pm$  1) Гц.

КСД/УОС до начала поверки должен быть выдержан при нормальных климатических условиях в течение 4 ч.

#### $\overline{\mathbf{3}}$ Требования безопасности

3.1 При проведении поверки должны быть выполнены мероприятия по технике безопасности для электротехнических изделий в соответствии с ГОСТ 12.2.007.0-75.

3.2 Перед использованием КСД/УОС и средств измерений убедитесь в исправности кабельных соединений и мест их подключения, исправности силовых кабельных шнуров, штепсельных вилок и розеток.

3.3 Запрещается подключать и отключать кабели при включенном питании.

3.4 Перед началом работы с КСД/УОС и средствами измерений необходимо внимательно ознакомиться с руководством по эксплуатации на них.

#### $\overline{\mathbf{4}}$ Проведение поверки

При проведении поверки должны соблюдаться условия, указанные в разделе 2 настоящей методики.

4.1 Внешний осмотр

4.1.1 При проведении внешнего осмотра должно быть установлено соответствие следующим требованиям:

поверяемый КСД/УОС должен быть укомплектован в соответствии с формуляром на него;

КСД/УОС не должен иметь механических повреждений, повреждений изоляции кабелей и жгутов, неисправностей соединительных элементов или других внешних дефектов, которые могут повлиять на его метрологические и технические характеристики, а также на безопасность персонала;

наименование предприятия-изготовителя, условное наименование изделия, заводской номер, дата выпуска, надпись - АС-1, надпись - "СДЕЛАНО В РОССИИ", нанесённые на шильдике - который закреплен на боковой части корпуса КСД/УОС, должны быть чёткими и не допускать неоднозначности в прочтении;

наименование предприятия-изготовителя, условное наименование изделия, заводской номер, дата выпуска, надпись - АС-1, надпись - "СДЕЛАНО В РОССИИ", нанесённые на шильдике - который закреплен на лицевой части двери КСД/УОС, должны быть чёткими и не допускать неоднозначности в прочтении

наименование разъёмов нанесенные на нижнюю и верхнюю часть корпуса КСД/УОС, должны быть чёткими и не допускать неоднозначности в прочтении.

4.2 Проверка сопротивления изоляции КСД/УОС

4.2.1 Открыть дверь КСД/УОС, установить тумблер на каркасе для плат формата Микро РС в положение «0», тумблер «СЕТЬ» выключить, дверь закрыть.

4.2.2 Для проверки сопротивления изоляции между корпусом и вилкой КСД/УОС, необходимо замкнуть между собой входные штыри 1,2 вилки «~220 В» КСД/УОС и подключить к ним выходной зажим мегаомметра, а второй выходной зажим мегаомметра подключить к входному штырю 3 вилки «~220 В» КСД/УОС.

4.2.3 Измерить электрическое сопротивление изоляции. Отсчет результата измерения производить не ранее, чем через 15 с после подачи измерительного напряжения. Измерительное напряжение на зажимах 500 В.

 $\boldsymbol{4}$ 

4.2.4 Результаты считать удовлетворительными, если значение сопротивления изоляции не менее 40 МОм.

4.3 Опробование

4.3.1 В соответствии с разделом 3 Руководства оператора (далее – РО) АМЦ 00233-01 34 01 «ПОВЕРКА КОНТРОЛЛЕРА ИЗМЕРИТЕЛЬНОГО СТРУННЫХ ДАТЧИКОВ С УСТРОЙСТВОМ ОБРАБОТКИ СИГНАЛОВ КСД/УОС» Программное обеспечение - произвести установку следующих компонентов ПО на ПЭВМ: СУБД Firebird 2.5, Framework .NET 3.5 SP1, драйвера адаптера UPort 1130 и программы «Поверка КСД/УОС».

4.3.2 После установки программы «Поверка КСД/УОС» на ПЭВМ необходимо выбрать путь «С:\Program Files\ОАО НИИ Контрольприбор\Поверка КСД/УОС» для проверки установки файла "Niikp.Cover.exe" в папке «Поверка КСД/УОС».

4.3.3 Собрать схему, приведенную на рисунке 1.

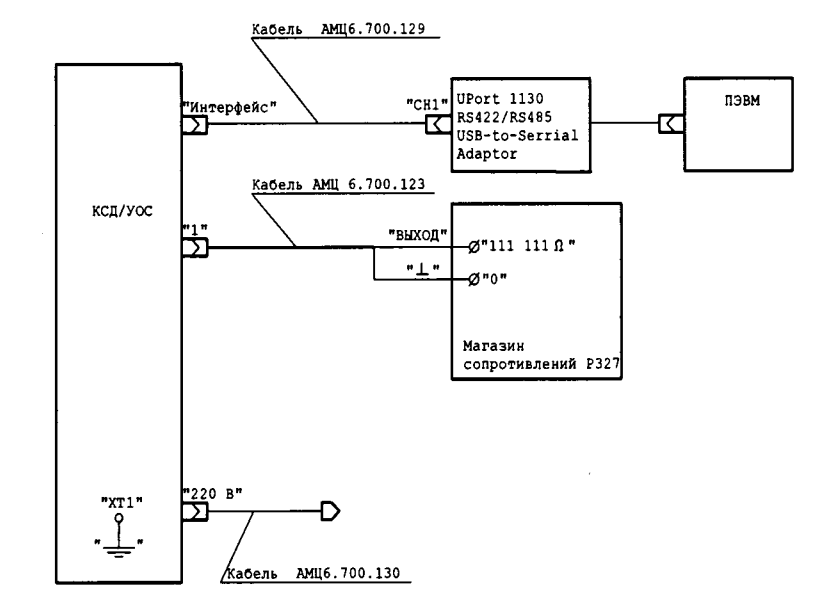

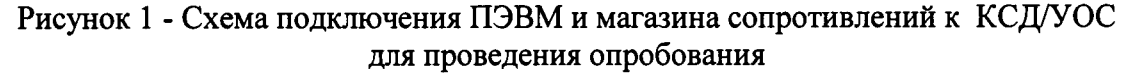

4.3.4 Запуск программы

Для запуска программы «Поверка КСД/УОС» необходимо на рабочем столе ПЭВМ выбрать ярлык и нажать по нему дважды левой клавишей мыши. На экране появится окно расчёта контрольной суммы исполняемых модулей программы. При положительном результате проверки, появится окно об успешном выполнении идентификации данных программы (Рисунок 2).

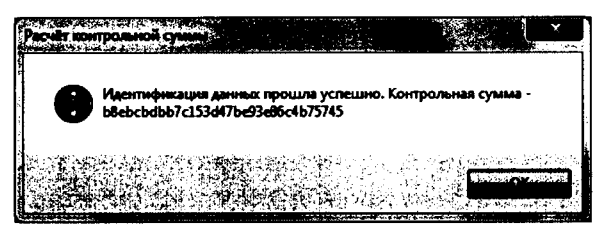

Рисунок 2 – Окно "Расчёт контрольной суммы", успешно

После успешного прохождения проверки нажать на кнопку «ОК», на экране появится главное окно программы "Поверка КСД/УОС" (Рисунок 4).

 $\overline{5}$ 

Если илентификация данных прошла с отрицательным результатом, то появится окно, сообщающее об этом (Рисунок 3). Это означает, что исходный код приложения был изменён и продолжение работы программы невозможно.

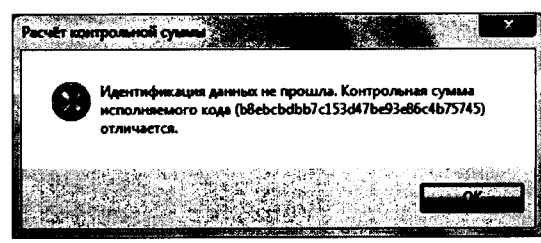

Рисунок 3 - Окно "Расчёт контрольной суммы", неудача

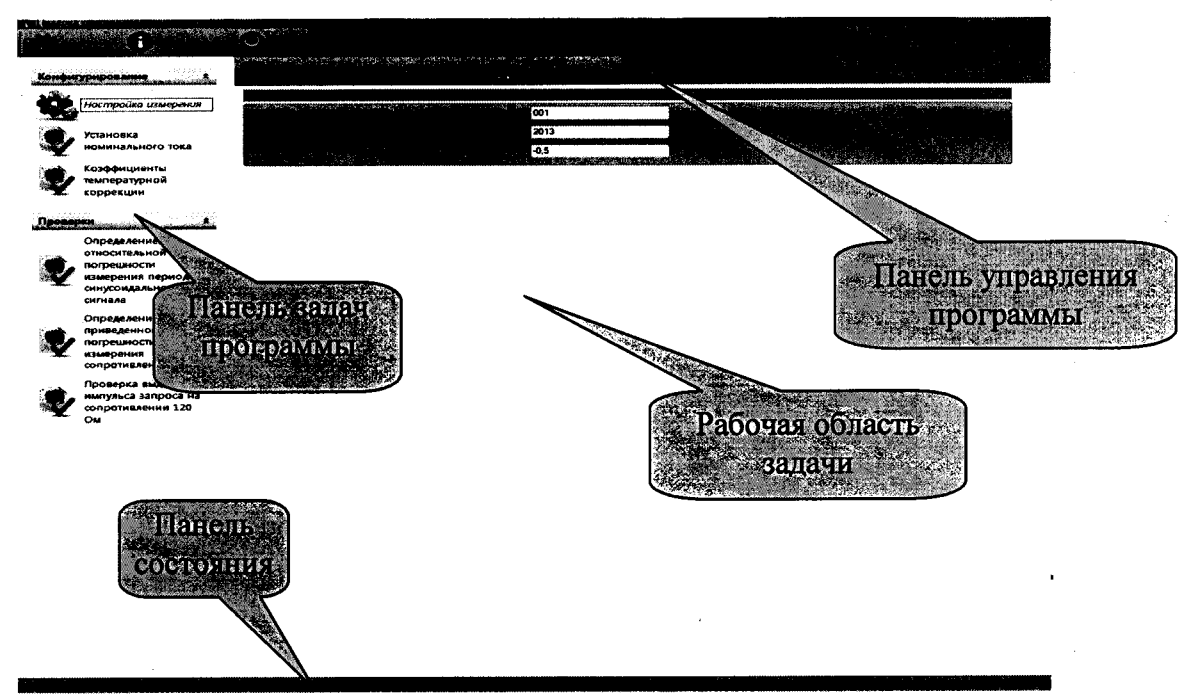

Рисунок 4 - Главное окно программы «Поверка КСД/УОС»

Для выбора фамилии поверителя, подписывающего протокол поверки, необходимо нажать кнопку «Подписи к отчётам». На экране появится окно «Подписи» (Рисунок 5). В левой части окна «Подписи» перечислены сотрудники, подписывающие протокол поверки. В правой части окна перечислены остальные сотрудники, зарегистрированные в системе, но не выбранные для подписания протокола поверки. Перемещать сотрудников из одного списка в другой можно при помощи кнопок «>>» и «<<».

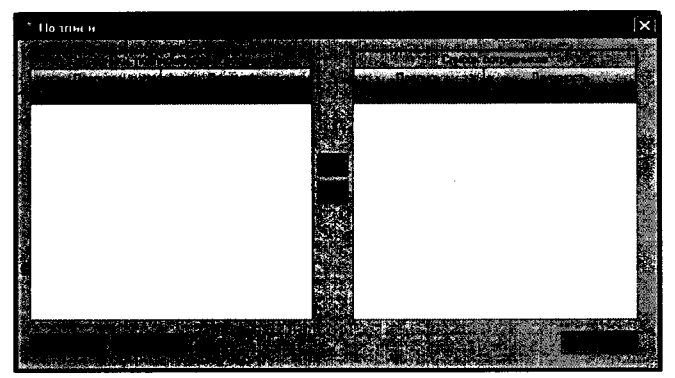

Рисунок 5 - Окно «Подписи»

Для добавления нового пользователя в список необходимо нажать кнопку «Добавить» (Рисунок 5), появится окно «Добавить пользователя» (Рисунок 6), в котором необходимо ввести Ф.И.О и должность сотрудника подписывающего протокол поверки, после чего нажать кнопку «OK».

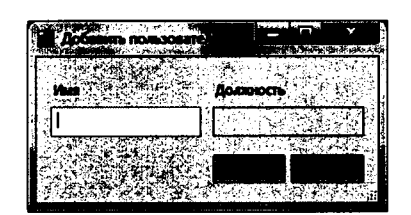

Рисунок 6 - Окно «Добавить пользователя»

4.3.5 Для настройки программы необходимо нажать кнопку «Настройки» на панели управления программы (Рисунок 4). На экране появится окно «Настройка параметров программы» (Рисунок 7) в котором необходимо выбрать № СОМ-порта к которому подключен КСД/УОС и выбрать «Каталог для отчетов» - полный путь к папке, в которой будут сохраняться отчеты программы. Нажать на кнопку «ОК».

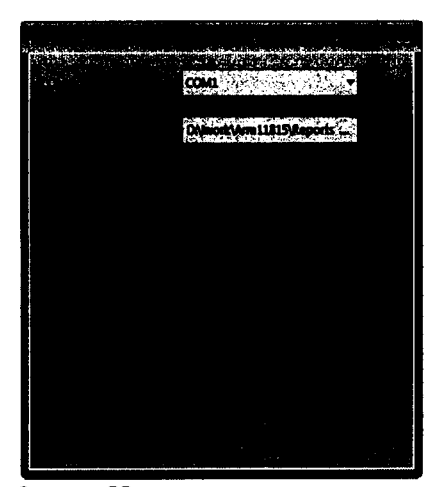

Рисунок 7 - Окно «Настройка параметров программы»

На панели задач программы (Рисунок 4), в группе задач "Конфигурирование" необходимо нажать кнопку «Настройка измерения». На экране появится окно «Данные КСД/УОС» (Рисунок 4). На панели «Данные КСД/УОС» ввести следующие данные:

- заводской номер КСД/УОС,

выпуска,  $-$  год

- напряжение смещения компаратора (раздел "Индивидуальные особенности изделия" формуляра на КСД/УОС).

Для сохранения изменений в базе данных необходимо нажать кнопку «Сохранить изменения» (Рисунок 4).

На экране главного окна программы «Поверка КСД/УОС» (Рисунок 4) на панели задач, нажать кнопку с названием «Коэффициенты температурной коррекции». В появившемся окне задачи «Коэффициенты температурной коррекции» (Рисунок 8) ввести значения температурных коэффициентов К1+, К1-, К2+, К2-, взяв данные из раздела "Индивидуальные особенности изделия" формуляра на КСД/УОС, после чего нажать кнопку «Сохранить».

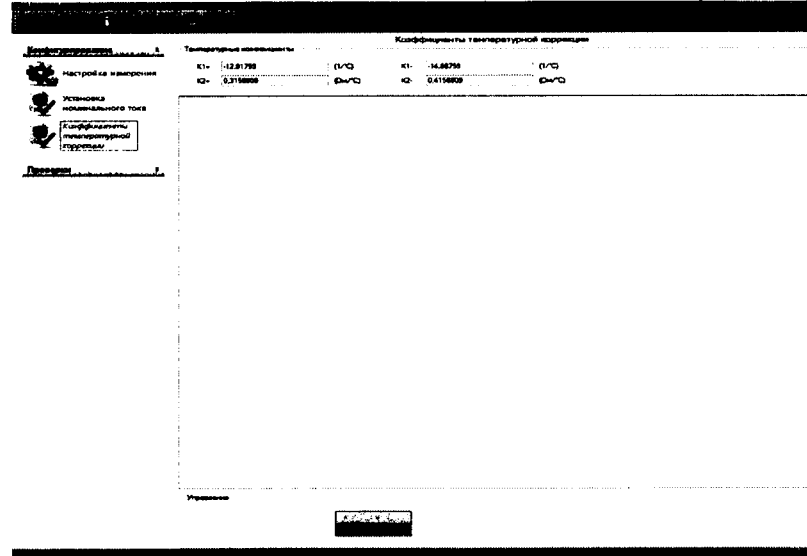

Рисунок 8 - Задача «Коэффициенты температурной коррекции»

На экране главного окна программы «Поверка КСД/УОС» (Рисунок 4) на панели задач, нажать кнопку с названием «Установка номинального тока». В появившемся окне задачи «Установка номинального тока» (Рисунок 9) ввести значения номинального тока и сопротивления термокомпенсации, взяв данные из раздела "Индивидуальные особенности изделия" формуляра на КСД/УОС, после чего нажать кнопку «Сохранить» около поля «Номинальный ток, мА» и около поля «Сопротивление термокомпенсации, Ом».

| photos, and care the power accounts the same open appr<br>в                                                                                                    |                                 |                              |                                                            |  |  |
|----------------------------------------------------------------------------------------------------|---------------------------------|------------------------------|------------------------------------------------------------|--|--|
| <u>, Keyekato pang managang masa ng Kabupatèn Managang masa ng Kabupatèn Managang masa ng Kabupatèn Managang managang managang managang managang managang managang managang managang managang managang managang managang managan</u> |                                 |                              | Установка нонинального тока                                |  |  |
| ٥<br>Нестройка измерения                                                                                                    | <b>Househouse Inc. 46 1,462</b> |                              | Corporation top qualify a color (118,8919 Corporation Call |  |  |
| <b>Установке</b>                                                                                                    |                                 |                              |                                                            |  |  |
| <b>HOMAGANAGED FIORD</b>                                                                                                    |                                 |                              |                                                            |  |  |
| Kozogorumentur<br>температурной<br>коррекции                                                                                                    |                                 |                              |                                                            |  |  |
| <b>Deserto </b><br>مستحصين                                                                                                    |                                 |                              |                                                            |  |  |
|                                                                                                    |                                 |                              |                                                            |  |  |
|                                                                                                    |                                 |                              |                                                            |  |  |
|                                                                                                    |                                 |                              |                                                            |  |  |
|                                                                                                    |                                 |                              |                                                            |  |  |
|                                                                                                    |                                 |                              |                                                            |  |  |
|                                                                                                    |                                 |                              |                                                            |  |  |
|                                                                                                    |                                 |                              |                                                            |  |  |
|                                                                                                    |                                 |                              |                                                            |  |  |
|                                                                                                    |                                 |                              |                                                            |  |  |
|                                                                                                    |                                 |                              |                                                            |  |  |
|                                                                                                    |                                 |                              |                                                            |  |  |
|                                                                                                    |                                 |                              |                                                            |  |  |
|                                                                                                    |                                 |                              |                                                            |  |  |
|                                                                                                    | <b><i><u>Youngern</u></i></b>   |                              |                                                            |  |  |
|                                                                                                    |                                 | <b>CONTRACTO ASSOCIATION</b> | -----<br>$\cdots$                                          |  |  |
|                                                                                                    |                                 |                              |                                                            |  |  |

Рисунок 9 - Задача «Установка номинального тока»

4.3.6 Перед началом опробования КСД/УОС необходимо выполнить следующее: '

- открыть дверь КСД/УОС, включить тумблер «СЕТЬ»;

- включить тумблер на каркасе для плат формата Микро РС - установить в положение «1»;

- убедиться, что включены светодиодные индикаторы напряжений питания на плате фильтра АМЦ5.108.690;

- закрыть дверь КСД/УОС.

Для запуска самоконтроля измерительной аппаратуры необходимо нажать кнопку «Тест ADAM 4012 и ADAM 4021» на панели «Управление» (Рисунок 9), при этом выполнится опрос конфигурации ADAM 4012 и ADAM 4021 и на экране должно появиться сообщение с положительным результатом проверки (Рисунок 10), после чего нажать кнопку «ОК».

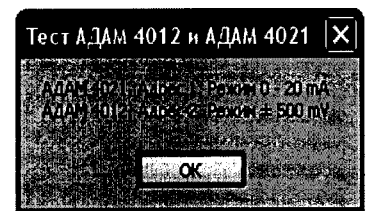

Рисунок 10 - Сообщение о положительном результате проверки

В случае появления сообщения об отрицательном результате проверки необходимо убедиться в правильности выбора СОМ-порта подключения, возможно перезапустить Микро РС в КСД/УОС (выключив и снова включив её через 5 с.), возможно перезапустить программу поверки.

Для измерения текущего значения эталонного сопротивления датчика необходимо нажать кнопку «Эталонное сопротивление» (Рисунок 9). При этом программа измерит падение напряжения на эталонном резисторе и вычислит значение эталонного сопротивления согласно текущему значению номинального тока. Результат измерения текущего значения отобразится в текстовом поле задачи (Рисунок 11). Величина эталонного сопротивления должна быть в пределах от 119,8 Ом до 120,2 Ом.

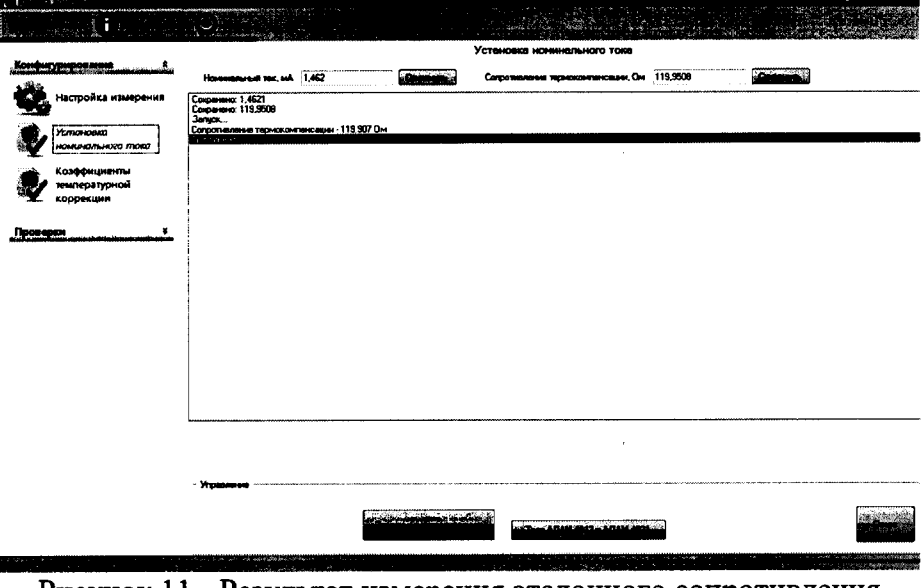

Рисунок 11 - Результат измерения эталонного сопротивления

Для получения отчета по результатам настройки программы, необходимо нажать кнопку «Отчет». В результате на экране появится окно с отчетом «Индивидуальные параметры изделия» в html-формате, в котором содержатся следующие данные:

# Индивидуальные параметры изделия

КСД/УОС, зав. № 001, год выпуска 2013 Дата: 25 сентября 2015 г. Время: 15:46

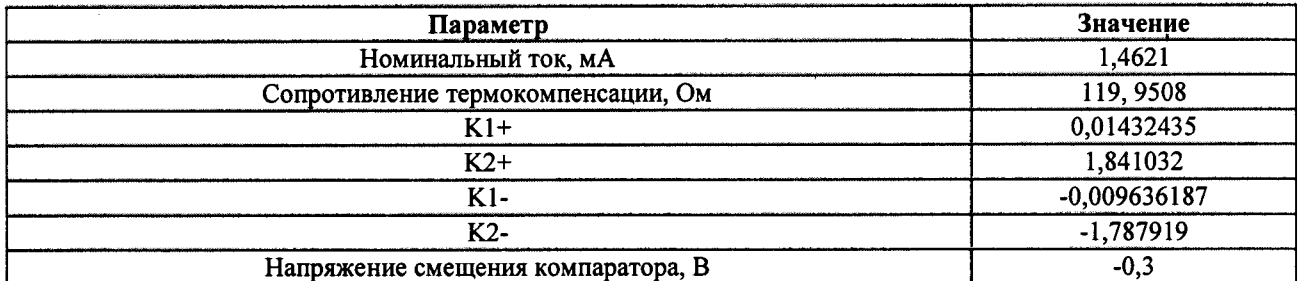

Определил:

Иванов И.И.

Отчет автоматически сохраняется в папке отчетов, определенной в настройках программы (окно «Настройка параметров программы»), с названием «Индивидуальные параметры изделия <дата/время>.html».

Индивидуальные параметры изделия являются определяющими в процессе проведения поверки и в обязательном порядке должны быть отражены в протоколе поверки.

4.3.7 Опробование КСД/УОС выполнить следующим образом:

4.3.7.1 На экране главного окна программы «Поверка КСД/УОС» (Рисунок 4) на панели задач, в группе задач «Проверки» нажать кнопку с названием «Определение приведенной погрешности измерения сопротивления». В появившемся окне задачи «Определение приведенной погрешности измерения сопротивления» (Рисунок 12), в окне задачи «Номер канала» задать канал - 1.

|     |                                          |                              |                                 |                           | Определение приведенной пограшности изнерения сопротивления |                                               |
|-----|------------------------------------------|------------------------------|---------------------------------|---------------------------|-------------------------------------------------------------|-----------------------------------------------|
| Kom | игурирование<br>۰                        | Korea                        | Эталонные сопротивление, Ро. Он | <b>Mit segner</b>         | Измеренное сепретивление, Рием, Ом                          | <b><i><u>Desse</u></i></b><br>.<br>yResult. % |
|     |                                          | $\mathcal{A}$                |                                 | $\sim 10^{11}$ km $^{-1}$ |                                                             |                                               |
|     | Определение                              | $\mathbf{1}$                 | $\bullet$                       | 2 Mars                    |                                                             |                                               |
|     | относительной                            | .<br>1                       | 60                              | 3 apres                   |                                                             |                                               |
|     | погрешности<br>измерения периода         | $\mathbf{I}$                 | 120                             | 1 mars                    |                                                             |                                               |
|     | <b>СИНУСОНДАЛЬНОГО</b>                   | $\ddot{\phantom{1}}$         | .<br>120                        | $2$ ages                  |                                                             |                                               |
|     | CHTH 8.88                                | والمنتبذ<br>$\mathbf{1}$<br> | 120                             | 3 mars                    |                                                             |                                               |
|     | Onprochense                              | $\mathbf{1}$<br>.            | 100                             | 1 upon                    |                                                             |                                               |
|     | приведенной<br>погрешности               | 1                            | .<br>180                        | $2 - 2$                   |                                                             |                                               |
|     | измерения                                | $\blacksquare$               | 180                             | 3 april                   |                                                             |                                               |
|     | сопроткивалам                            | <br>$\mathbf{1}$             | <br>240                         | 1,424                     |                                                             |                                               |
|     | Проверка выдачи                          | $\blacksquare$               | 240                             | $2 - 2$                   |                                                             |                                               |
|     | импулься запроса на<br>сопротивлении 120 | $\mathbf{1}$                 | 240                             | 3 apre                    |                                                             |                                               |
|     | OM                                       | .<br>$\mathbf{I}$            | 300                             | 1 ages                    |                                                             |                                               |
|     |                                          | n,                           | 300                             | <b>2 ums</b>              |                                                             |                                               |
|     |                                          | .<br>$\mathbf{r}$            | $1.11 - 0.11$<br>300            | 3 mps                     |                                                             |                                               |
|     |                                          |                              |                                 |                           |                                                             |                                               |
|     |                                          |                              |                                 |                           |                                                             | $\bullet$                                     |

Рисунок 12 - Задача «Определение приведенной погрешности измерения сопротивления»

4.3.7.2 Нажать на панели задач кнопку «Запустить», после чего появится окно «Измерение 60 Ом» (Рисунок 13), с помощью переключателей магазина сопротивлений установить значение сопротивления 60 Ом и нажать на кнопку «ОК» в появившемся окне «Измерение 60 Ом». ПЭВМ произведет три измерения и расчет приведенной погрешности измерения сопротивления с последующим отображением результатов на экране (Рисунок 12), после чего появится окно «Измерение 120 Ом» (Рисунок 14). Убедившись в работоспособности измерительного тракта КСД/УОС, прервать процесс измерения путем нажатия кнопки «Отмена» в появившемся окне «Измерение 120 Ом».

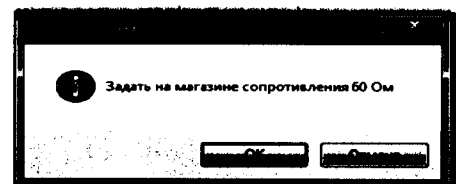

Рисунок 13 - Окно «Измерение 60 Ом»

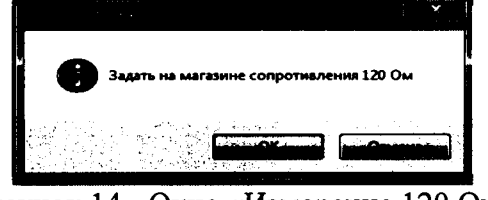

Рисунок 14 - Окно «Измерение 120 Ом»

4.3.7.3 Открыть дверь КСД/УОС, выключить тумблер на каркасе для плат формата Микро РС - установить в положение «0». Убедиться, что светодиодные индикаторы напряжений питания на плате фильтра АМЦ5.108.690 погасли. Выключить тумблер «СЕТЬ», закрыть дверь КСД/УОС. Отключить кабель АМЦ6.700.123 от разъема КСД/УОС и магазина сопротивлений.

4.4 Расчёт погрешностей при проведении поверки

4.4.1 Расчет приведенной погрешности измерений сопротивления у Кизм, осуществляется по формуле (1):

$$
\gamma R_{u_{2M}} = \frac{R_{u_{3M}} - R_3}{240} \cdot 100 \text{ %}, \qquad (1)
$$

где R<sub>изм</sub>-измеренное значение сопротивления, Ом; R<sub>3</sub>-значение эталонного сопротивления, Ом.

4.4.2 Расчет относительной погрешности преобразования периода  $\delta T_{\text{mm}}$ , осуществляется по формуле (2):

$$
\delta T_{u_{2M}} = \frac{T_{u_{2M}} - T_{\rho}}{T_{\rho}} \cdot 100 \text{ %,}
$$
 (2)

Т<sub>изм</sub> - измеренный период, мкс; где Т<sub>3</sub> - эталонный период, мкс.

4.5 Проверка выдачи импульса запроса на сопротивлении 120 Ом

4.5.1 Собрать схему в соответствии с рисунком 15.

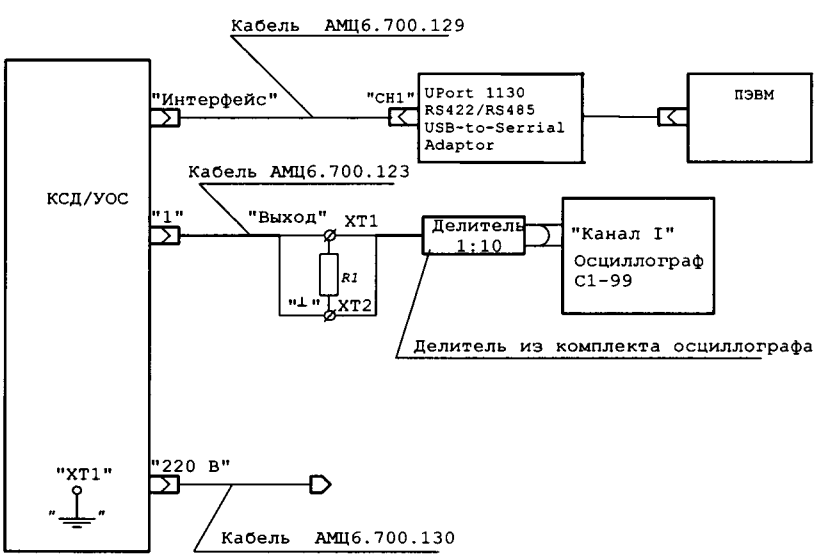

Рисунок 15 – Схема проверки выдачи импульса запроса на сопротивлении 120 Ом

где R1 - резистор С2-29В - 0,25-120 Ом ± 1 %-1,0-А ОЖО.467.081 ТУ ХТ1, ХТ2- клемма ЗМП Га0.483.000 ТУ

4.5.2 Открыть дверь КСД/УОС, включить тумблер «СЕТЬ», включить тумблер на каркасе для плат формата Микро РС - установить в положение «1». Убедиться, что включены светодиодные индикаторы напряжений питания на плате фильтра АМЦ5.108.690. Закрыть дверь КСД/УОС.

4.5.3 На экране главного окна программы «Поверка КСД/УОС» (Рисунок 4) на панели задач, в группе задач «Проверки» нажать кнопку с названием «Проверка выдачи импульса запроса на сопротивлении 120 Ом». В появившемся окне задачи «Проверка выдачи импульса запроса на сопротивлении 120 Ом» (Рисунок 16) в окне задачи «Номер канала» задать канал - 1.

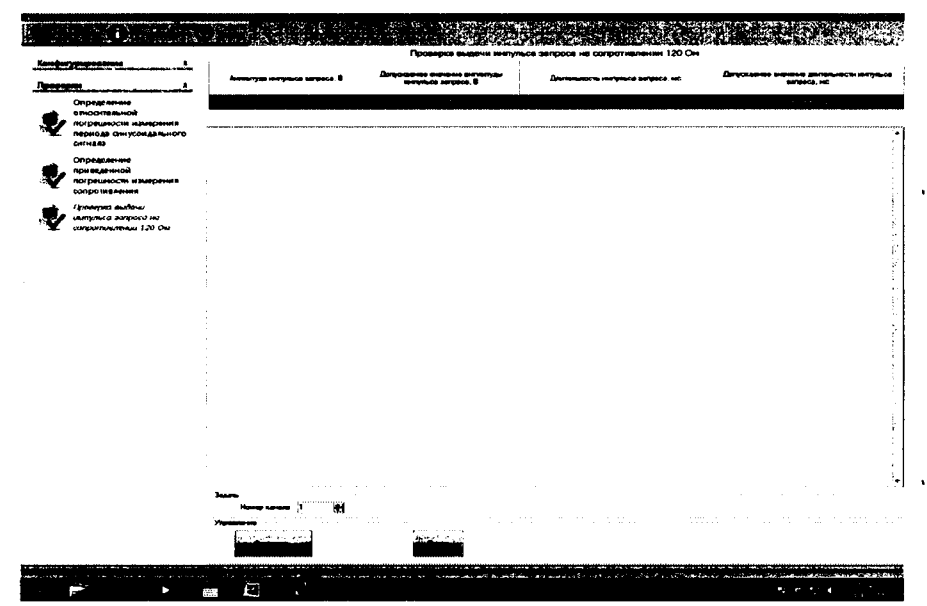

Рисунок 16 - Задача «Проверка выдачи импульса запроса на сопротивлении 120 Ом»

4.5.4 Нажать на панели задач кнопку «Запустить», после чего появится окно «Измерение /канал 1//150 В/» (Рисунок 17).

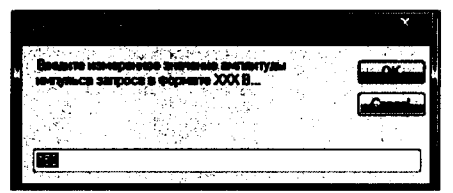

Рисунок 17 - Окно «Измерение /канал 1//150 В/ (амплитуда импульса запроса)»

4.5.5 Измерить осциллографом амплитуду импульса запроса и ввести измеренное значение в формате XXX В, в окно «Измерение /канал 1//150 В/ (амплитуда импульса запроca)», нажать на кнопку «ОК», после чего измеренное значение отобразится на экране - столбец «Амплитуда импульса запроса, В» и появится новое окно «Измерение /канал 1/ /150 В/ (длительность импульса запроса)» (Рисунок 18).

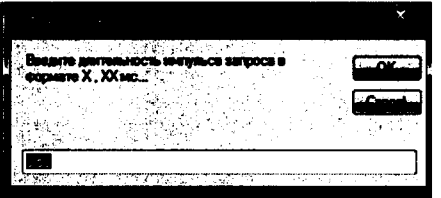

Рисунок 18 - Окно «Измерение /канал 1//150 В/ (длительность импульса запроса)»

4.5.6 Измерить осциллографом длительность импульса запроса на уровне 0,1 амплитудного значения и ввести измеренное значение в формате X,XX мс в окно «Измерение /канал 1//150 В/ (длительность импульса запроса)», нажать на кнопку «ОК», после чего измеренное значение отобразится на экране - столбец «Длительность импульса запроса, мс».

4.5.7 Для получения отчета по результатам проверки «Проверка выдачи импульса запроса на сопротивлении 120 Ом » нажать кнопку «Отчет». В результате на экране появится окно с отчетом (протоколом) в html-формате, в котором содержатся следующие данные:

КСД/УОС, зав. № 001, год выпуска 2013 Температура \_\_, влажность , давление Дата: 25 сентября 2015 г. Время: 13:32 Используемые эталоны:

# Проверка выдачи импульса запроса на сопротивлении 120 Ом

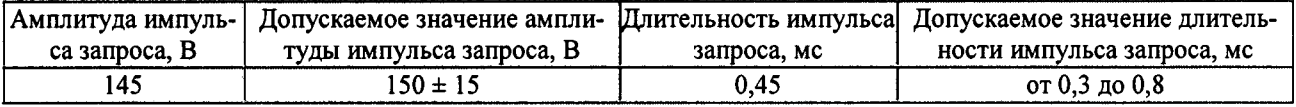

Заключение: ГОДЕН

Поверитель:

Иванов И.И.

4.5.8 Результаты проверки считать положительными, если:

- амплитуда импульса запроса (150  $\pm$  15) В;
- длительность импульса запроса от 0,3 до 0,8 мс.

4.5.9 Открыть дверь КСД/УОС, выключить тумблер на каркасе для плат формата Микро РС - установить в положение «0», убедиться, что светодиодные индикаторы напряжений питания на плате фильтра AMII5.108.690 погасли, выключить тумблер «СЕТЬ», закрыть дверь КСД/УОС. Отключить кабель АМЦ6.700.123 от разъема КСД/УОС, клеммы сопротивления (резистор 120 Ом) и осциллографа.

4.6 Проверка приведенной погрешности измерения сопротивления измерительных каналов

4.6.1 Собрать схему, приведенную на рисунке 19.

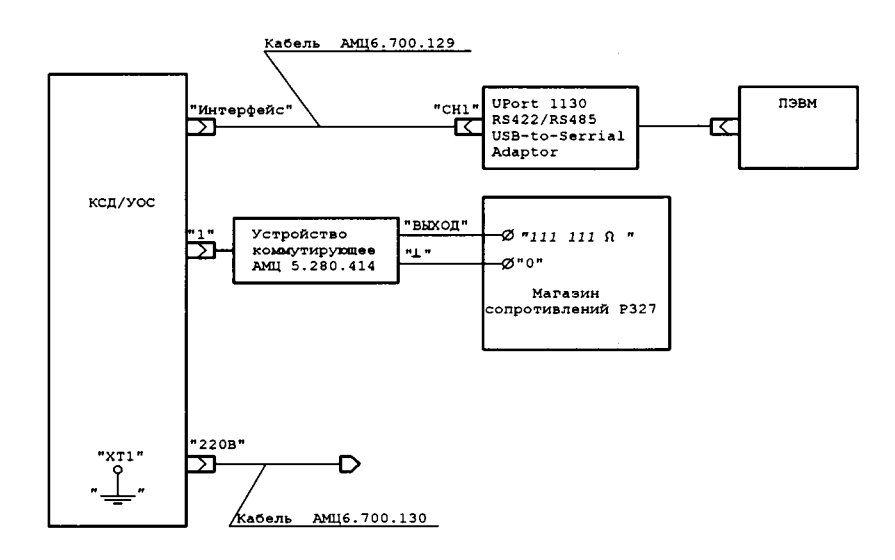

Рисунок 19 – Схема проверки приведенной погрешности измерения сопротивления измерительных каналов

4.6.2 Открыть дверь КСД/УОС, включить тумблер «СЕТЬ», включить тумблер на каркасе для плат формата Микро РС - установить в положение «1». Убедиться, что включены светодиодные индикаторы напряжений питания на плате фильтра АМЦ5.108.690. Закрыть дверь КСД/УОС.

4.6.3 На экране главного окна программы «Поверка КСД/УОС» (Рисунок 4) на панели задач, нажать кнопку с названием «Определение приведенной погрешности измерения сопротивления».

4.6.4 В появившемся окне задачи «Определение приведенной погрешности измерения сопротивления» (Рисунок 20), в окне задачи «Номер канала» задать канал - 1.

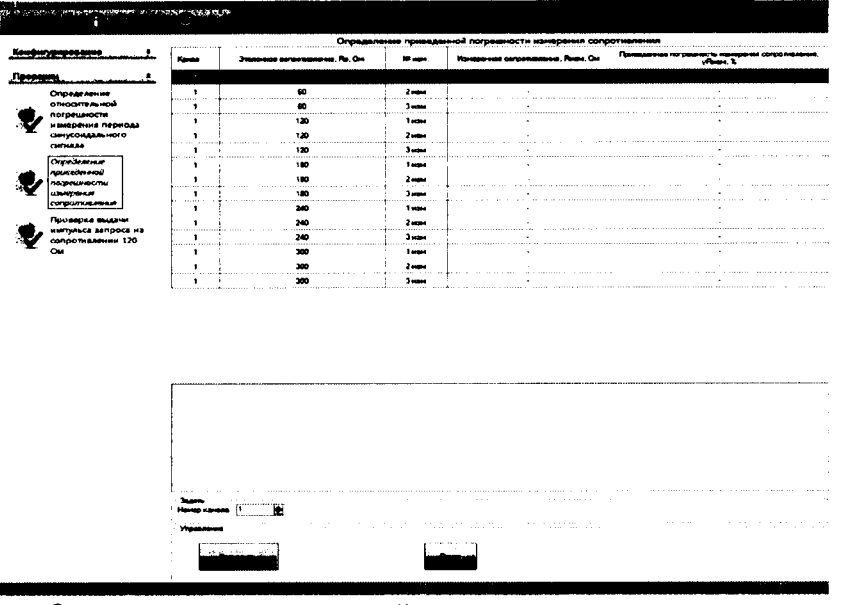

Рисунок 20 - Задача «Определение приведенной погрешности измерения сопротивления»

4.6.5 На коммутирующем устройстве АМЦ5.280.414 (далее - КУ) установить переключатель в положение «1».

До начала процесса измерения, КСД/УОС должен быть прогрет в течение 30 минут.

4.6.6 Нажать на панели задач кнопку «Запустить», после чего появится окно «Измерение 60 Ом» (Рисунок 21).

4.6.7 С помощью переключателей магазина сопротивлений установить значение сопротивления 60 Ом и нажать на кнопку «ОК» в появившемся окне «Измерение 60 Ом».

4.6.8 ПЭВМ произведет три измерения и расчет приведенной погрешности измерения сопротивления с последующим отображением результатов на экране, после чего появится окно «Измерение 120 Ом».

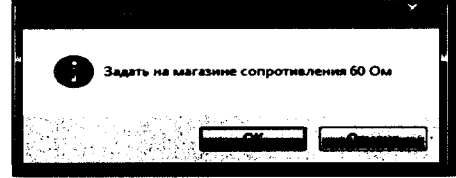

Рисунок 21 - Окно «Измерение 60 Ом»

4.6.9 Повторить 4.6.7 для значения сопротивления 120 Ом.

4.6.10 Повторить 4.6.7 для значения сопротивления 180 Ом.

4.6.11 Повторить 4.6.7 для значения сопротивления 240 Ом.

4.6.12 Повторить 4.6.7 для значения сопротивления 300 Ом.

4.6.13 На КУ установить переключатель в положение «2».

4.6.14 В окне задачи «Номер канала» задать канал – 9, повторить  $4.6.6 - 4.6.12$ .

4.6.15 Отключить розетку XS1 KV от вилки «1» КСД/УОС.

4.6.16 По аналогии с проверкой измерительных каналов (далее - ИК) - 1, 9 провести проверку следующих ИК:

- 17, 25, подключив розетку XS1 KV к вилке «2» КСД/УОС (положение KV - 1 для ИК -17. положение - 2 для ИК - 25);

- 33, 41, подключив розетку XS1 KV к вилке «3» КСД/УОС (положение KV - 1 для ИК -33, положение - 2 для ИК - 41);

-49, 57, подключив розетку XS1 KV к вилке «4» КСД/УОС (положение KV - 1 для ИК -49, положение - 2 для ИК - 57);

- 65, 73, подключив розетку XS1 KY к вилке «5» КСД/УОС (положение KY - 1 для ИК -65, положение - 2 для ИК - 73);

- 81, 89, подключив розетку XS1 KY к вилке «6» КСД/УОС (положение KY - 1 для ИК -81, положение - 2 для ИК - 89);

- 97, 105, подключив розетку XS1 KV к вилке «7» КСД/УОС (положение КУ - 1 для ИК -97, положение - 2 для ИК - 105);

- 113, 121, подключив розетку XS1 KY к вилке «8» КСД/УОС (положение KY - 1 для ИК  $-113$ , положение - 2 для ИК - 121);

- 129, 137, подключив розетку XS1 KV к вилке «9» КСД/УОС (положение KV - 1 для ИК  $-129$ , положение - 2 для ИК - 137);

- 145, 153, подключив розетку XS1 KV к вилке «10» КСД/УОС (положение КУ - 1 для ИК – 145, положение - 2 для ИК – 153);

- 161, 169, подключив розетку XS1 KV к вилке «11» КСД/УОС (положение КУ - 1 для ИК - 161, положение - 2 для ИК - 169);

- 177, 185, подключив розетку XS1 KV к вилке «12» КСД/УОС (положение KV - 1 для ИК - 177, положение - 2 для ИК - 185);

- 193, 201, подключив розетку XS1 KV к вилке «13» КСД/УОС (положение КУ - 1 для ИК - 193, положение - 2 для ИК - 201);

- 209, 217, подключив розетку XS1 KV к вилке «14» КСД/УОС (положение KV - 1 для ИК - 209, положение - 2 для ИК - 217);

- 225, 233, подключив розетку XS1 KV к вилке «15» КСД/УОС (положение KV - 1 для ИК - 225, положение - 2 для ИК - 233);

- 241, 249, подключив розетку XS1 KV к вилке «16» КСД/УОС (положение КУ - 1 для ИК - 241, положение - 2 для ИК - 249).

4.6.17 Для получения отчета по результатам проверки «Определение приведенной погрешности измерения сопротивления» нажать кнопку «Отчет». В результате на экране появится окно с отчетом (протоколом) в html-формате, в котором содержатся следующие данные:

КСД/УОС, зав. № 001, год выпуска 2013

Пределы допускаемой приведённой погрешности измерения сопротивления ± 0,16 % (0,8 от предельного значения погрешности ± 0,2 %) влажность лавление

Используемые эталоны:

## Определение приведенной погрешности измерения сопротивления

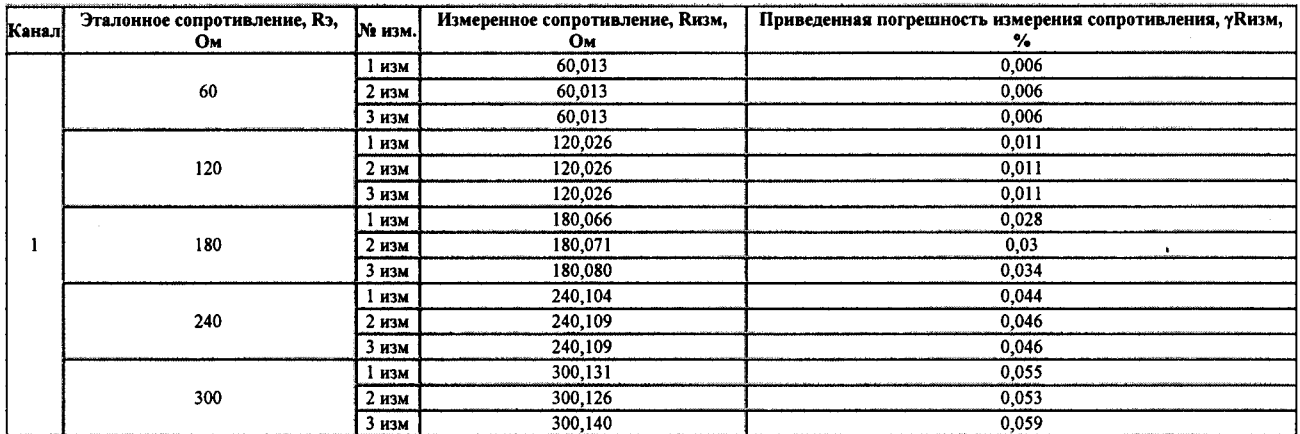

Температура \_\_\_\_\_\_\_\_, в.<br>Дата: 25 сентября 2015 г.

Время: 16:32

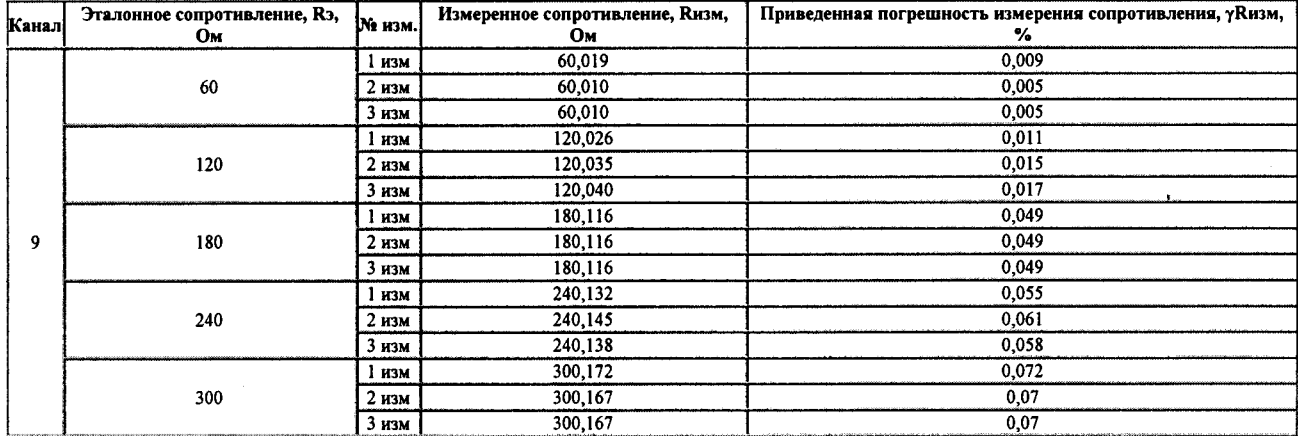

Заключение: ГОДЕН

Поверитель:

# Иванов И И

Примечание: Данная форма отчета (протокола) представлена при проведении проверки измерительных каналов - 1, 9 КСД/УОС. Поверитель может провести проверку любого количества измерительных каналов, после чего нажать кнопку «Отчет» и получить результат (т. е. провести проверку одного, двух, трех или всех вышеуказанных каналов настоящей методики, и получить отчет (протокол) о том или ином количестве каналов).

4.6.18 Измерительный канал измерения сопротивления считается пригодным к эксплуатации, если приведённая погрешность измерительного канала измерения сопротивления не превышает  $\pm$  0,16 % (0,8 от предельного значения погрешности  $\pm$  0,2 %).

4.6.19 Открыть дверь КСД/УОС, выключить тумблер на каркасе для плат формата Микро РС - установить в положение «0», убедиться, что светодиодные индикаторы напряжений питания на плате фильтра AMII5.108.690 погасли, выключить тумблер «СЕТЬ», закрыть дверь КСД/УОС. Отключить магазин сопротивления от КУ. Отключить розетку XS1 КУ от вилки «16» КСД/УОС.

4.7. Проверка относительной погрешности измерения периода синусоидального сигнала измерительного канала

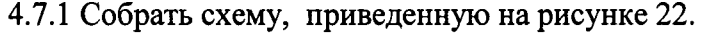

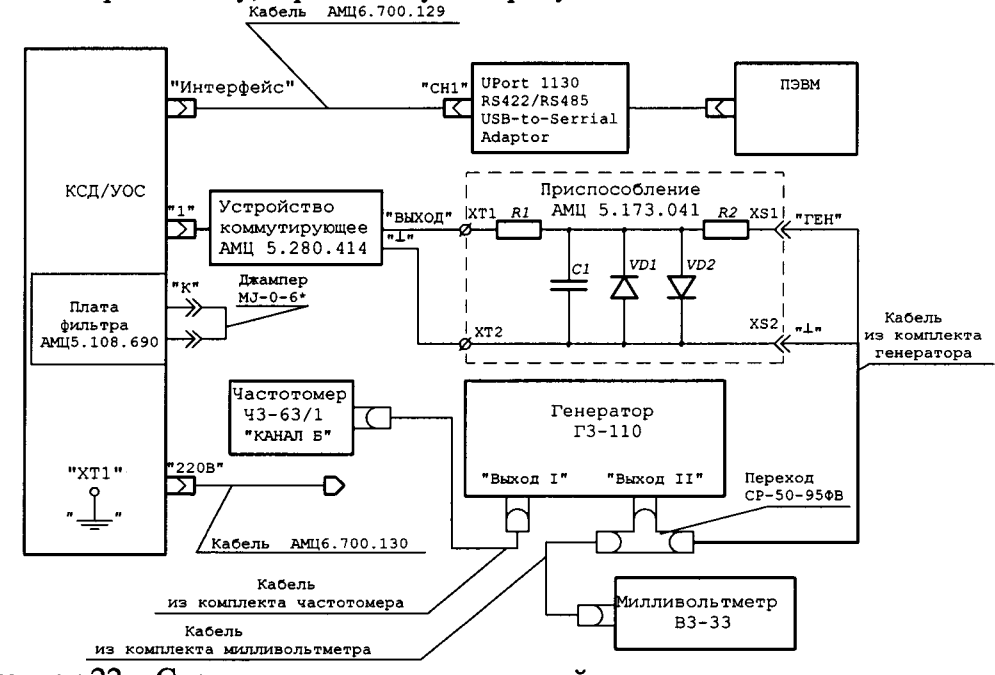

Рисунок 22 - Схема проверки относительной погрешности измерения периода синусоидального сигнала

4.7.2 Открыть дверь КСД/УОС, включить тумблер «СЕТЬ», включить тумблер на каркасе для плат формата Микро РС - установить в положение «1». Убедиться, что включены светодиодные индикаторы напряжений питания на плате фильтра АМЦ5.108.690. Закрыть дверь КСД/УОС.

4.7.3 На экране главного окна программы «Поверка КСД/УОС» (Рисунок 4) на панели задач, в группе задач "Проверки" нажать кнопку с названием «Определение относительной погрешности измерения периода синусоидального сигнала».

4.7.4 В появившемся окне задачи «Определение относительной погрешности измерения периода синусоидального сигнала» (Рисунок 23), в окне задачи «Номер канала» задать канал - 1.

|          |                               | Kenny                                       | Антинуда задаваются о<br>converse, red (generations)<br>Superiors, 1403 | Перика (местета)<br>Stage covers convene, resp.<br><b>Inful</b> | m<br>uses.                     | Зничение эталогикого периода. Тэ.<br><b>MAKE</b> | Henspersell repros. Trans. Hot | Относительная погрешность<br>номерение периода, 5 Типе, 1. |  |
|----------|-------------------------------|---------------------------------------------|-------------------------------------------------------------------------|-----------------------------------------------------------------|--------------------------------|--------------------------------------------------|--------------------------------|------------------------------------------------------------|--|
| Проверни | ---------------               |                                             |                                                                         | $\alpha$ , $\beta$ , $\alpha$ , $\beta$ , $\alpha$              | 2.112                          |                                                  |                                |                                                            |  |
|          | Onpedenciale<br>относительной | $\mathbf{1}$                                | $\sim$ $\sim$ $\sim$<br>50.9                                            | 400 0.500                                                       | $2$ man                        | ÷                                                | $\lambda$                      | $\sim$                                                     |  |
|          | погрешности измерения         | $\mathbf{1}$                                | 50.5                                                                    | 400-0.500                                                       | $3$ man                        | $\epsilon$                                       |                                |                                                            |  |
|          | периода синусоидального       | $\mathbf{1}$                                | 50.5                                                                    | 800 (1.250)                                                     | 1 more                         |                                                  |                                |                                                            |  |
|          | синала                        | $\mathbf{1}$                                | 50.9                                                                    | 800 (1,250)                                                     | $2 - 4$                        |                                                  |                                |                                                            |  |
|          | Определение<br>приведенной    | <b>Advertising Colombia</b><br>$\mathbf{1}$ | 50.9                                                                    | 800 (1.250)                                                     | 3 mm                           |                                                  |                                |                                                            |  |
|          | погрециости измерения         | $\mathbf{1}$                                | 50.5                                                                    | 1200 0.833                                                      | 1.000                          |                                                  |                                |                                                            |  |
|          | сопротивления                 | .<br>1                                      | 50.5                                                                    | 1200 0.033                                                      | $2 - 4$                        |                                                  |                                |                                                            |  |
|          | Проверка выдачи               | s.                                          | 50.9                                                                    | 1200 (3,373)                                                    | $3 - 4$                        |                                                  |                                |                                                            |  |
|          | импульса запроса на           | $\mathbf{I}$                                |                                                                         |                                                                 |                                |                                                  |                                |                                                            |  |
|          | сопротивлении 120 Ом          | $\mathbf{1}$<br>                            | 50.9                                                                    | 1000 (0,025)                                                    | 1 mm                           |                                                  |                                |                                                            |  |
|          |                               | $\mathbf{1}$<br><b>COLLECT</b>              | 5(1.5)                                                                  | 1000 0.029                                                      | <b>2 mm</b>                    |                                                  |                                |                                                            |  |
|          |                               | 1<br>                                       | 50.5                                                                    | 1600 0.825                                                      | 31000                          |                                                  |                                | 1444                                                       |  |
|          |                               | $\mathbf{r}$                                | 50.9                                                                    | 2000 0.500                                                      | 1 mm                           |                                                  |                                |                                                            |  |
|          |                               | -1                                          | 5 (3,5)                                                                 | 2000 (0,500)                                                    | $2 - 4$                        |                                                  |                                |                                                            |  |
|          |                               | $\mathbf{1}$                                | 5(3.5)                                                                  | 2000 0.500                                                      | $3 - 4$                        |                                                  |                                |                                                            |  |
|          |                               | $\mathbf{1}$<br>$\bullet$                   | 20.4<br>200 <sub>0</sub>                                                | 400 (2.500)<br>en micron                                        | 1 <sub>mm</sub><br><b>Doma</b> |                                                  |                                |                                                            |  |
|          |                               |                                             |                                                                         |                                                                 |                                |                                                  |                                |                                                            |  |
|          |                               | - Vrossasse                                 | 医髓体神经细胞的                                                                |                                                                 |                                |                                                  |                                |                                                            |  |

Рисунок 23 - Задача «Определение относительной погрешности измерения периода синусоидального сигнала»

4.7.5 На коммутирующем устройстве АМЦ5.280.414 (далее - КУ) установить переключатель в положение «1».

До начала процесса измерения, КСД/УОС должен быть прогрет в течении 30 минут.

4.7.6 Нажать на панели задач кнопку «Запустить», после чего появится окно «Измерение 5,0 мВ (3,5 мВ) 400 мкс» (Рисунок 24).

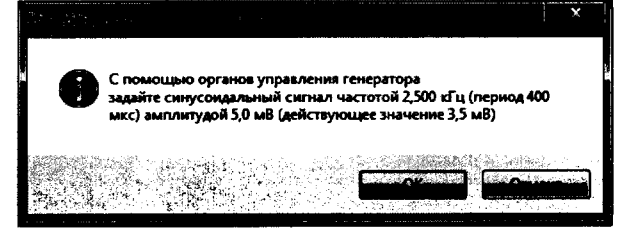

Рисунок 24 - Окно «Измерение [5 мВ (3,5 мВ)] [400 мкс]»

4.7.7 С помощью органов управления генератора задать синусоидальный сигнал частотой 2,5 кГц (период - 400 мкс).

4.7.8 Установить амплитуду сигнала на выходе генератора равную (5,0  $\pm$  0,5) мВ (действующее значение  $(3,50 \pm 0,35)$  мВ - контролировать вольтметром).

В окне «Измерение [5 мВ (3,5 мВ)] [400 мкс]» нажать кнопку «ОК», после чего появится окно «Измерение [5 мВ (3,5 мВ)] [400 мкс] (ввод показаний частотомера)» (Рисунок 25).

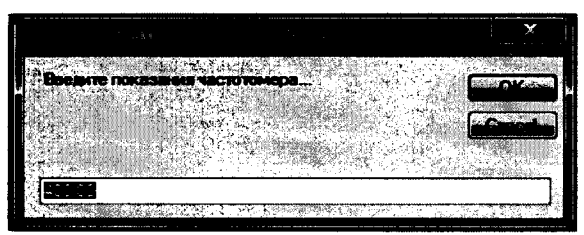

Рисунок 25 - Окно «Измерение [5 мВ (3,5 мВ)] [400 мкс] (ввод показаний частотомера)»

4.7.9 Используя клавиатуру ПЭВМ, в окне "Измерение [5 мВ (3,5 мВ)] [400 мкс] (ввод показаний частотомера)» (Рисунок 25) ввести показание частотомера (эталонный период T<sub>3</sub>) в формате XXXX, XX мкс. Нажать кнопку «ОК», после чего произойдет вычисление относительной погрешности преобразования периода  $\delta T_{\text{max}}$ , %, для строки измерения 1 в рабочей области задачи (Рисунок 23).

4.7.10 Повторить 4.7.9 для строки измерения 2, 3 в рабочей области задачи (Рисунок 23).

4.7.11 Повторить 4.7.7 - 4.7.10 для остальных частот сигнала амплитуды 5 мВ, в соответствии с таблицей 1.

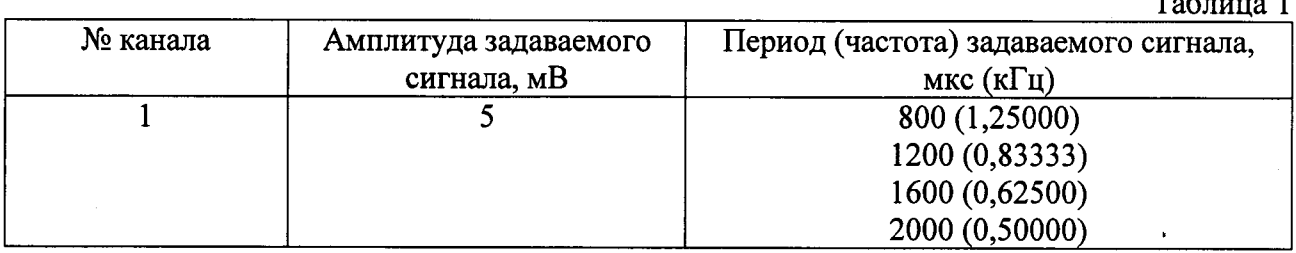

4.7.12 Повторить 4.7.7 - 4.7.11 для амплитуды сигнала 2 мВ.

4.7.13 Повторить 4.7.7 - 4.7.11 для амплитуды сигнала 40 мВ.

4.7.14 На КУ установить переключатель в положение «2».

4.7.15 В окне задачи «Номер канала» задать канал - 9, повторить  $4.7.6 - 4.7.13$ .

4.7.16 Отключить розетку XS1 KV от вилки «1» КСД/УОС.

4.7.17 По аналогии с проверкой ИК - 1, 9 провести проверку следующих ИК:

- 17, 25, подключив розетку XS1 KV к вилке «2» КСД/УОС (положение KV - 1'для ИК -17, положение - 2 для ИК - 25);

- 33, 41, подключив розетку XS1 KV к вилке «3» КСД/УОС (положение KV - 1 для ИК -33, положение - 2 для ИК - 41);

-49, 57, подключив розетку XS1 KV к вилке «4» КСД/УОС (положение КУ - 1 для ИК -49, положение - 2 для ИК – 57);

- 65, 73, подключив розетку XS1 KV к вилке «5» КСД/УОС (положение KV - 1 для ИК -65, положение - 2 для ИК - 73);

- 81, 89, подключив розетку XS1 KV к вилке «6» КСД/УОС (положение KV - 1 для ИК -81, положение - 2 для ИК - 89);

- 97, 105, подключив розетку XS1 KV к вилке «7» КСД/УОС (положение KV - 1 для ИК -97, положение - 2 для ИК - 105);

- 113, 121, подключив розетку XS1 KV к вилке «8» КСД/УОС (положение KV - 1 для ИК  $-113$ , положение - 2 для ИК - 121);

- 129, 137, подключив розетку XS1 KV к вилке «9» КСД/УОС (положение KV - 1 для ИК  $-129$ , положение - 2 для ИК - 137);

- 145, 153, подключив розетку XS1 KV к вилке «10» КСД/УОС (положение КУ - 1 для ИК – 145, положение - 2 для ИК – 153);

- 161, 169, подключив розетку XS1 КУ к вилке «11» КСД/УОС (положение КУ - 1 для ИК - 161, положение - 2 для ИК - 169);

- 177, 185, подключив розетку XS1 KV к вилке «12» КСД/УОС (положение KV - 1 для ИК - 177, положение - 2 для ИК - 185);

- 193, 201, подключив розетку XS1 КУ к вилке «13» КСД/УОС (положение КУ - 1 для ИК - 193, положение - 2 для ИК - 201);

- 209, 217, подключив розетку XS1 KV к вилке «14» КСД/УОС (положение КУ - 1 для ИК - 209, положение - 2 для ИК - 217);

- 225, 233, подключив розетку XS1 KV к вилке «15» КСД/УОС (положение КУ - 1 для ИК - 225, положение - 2 для ИК - 233);

- 241, 249, подключив розетку XS1 KV к вилке «16» КСД/УОС (положение КУ - 1 для ИК - 241, положение - 2 для ИК - 249).

4.7.18 Для получения отчета по результатам проверки «Определение относительной погрешности измерения периода синусоидального сигнала» нажать кнопку «Отчет». В результате на экране появится окно с отчетом (протоколом) в html-формате, в котором содержатся следующие данные:

### КСД/УОС, зав. № 001, год выпуска 2013

Пределы допускаемой относительной погрешности измерения периода синусоидального сигнала ± 0,08 % (0,8 от предельного значения погрешности ± 0,1 %) Температура лавление влажность

Дата: 26 сентября 2015 г. Время: 15:08

Используемые эталоны:

### Определение относительной погрешности измерения периода синусоидального сигнала

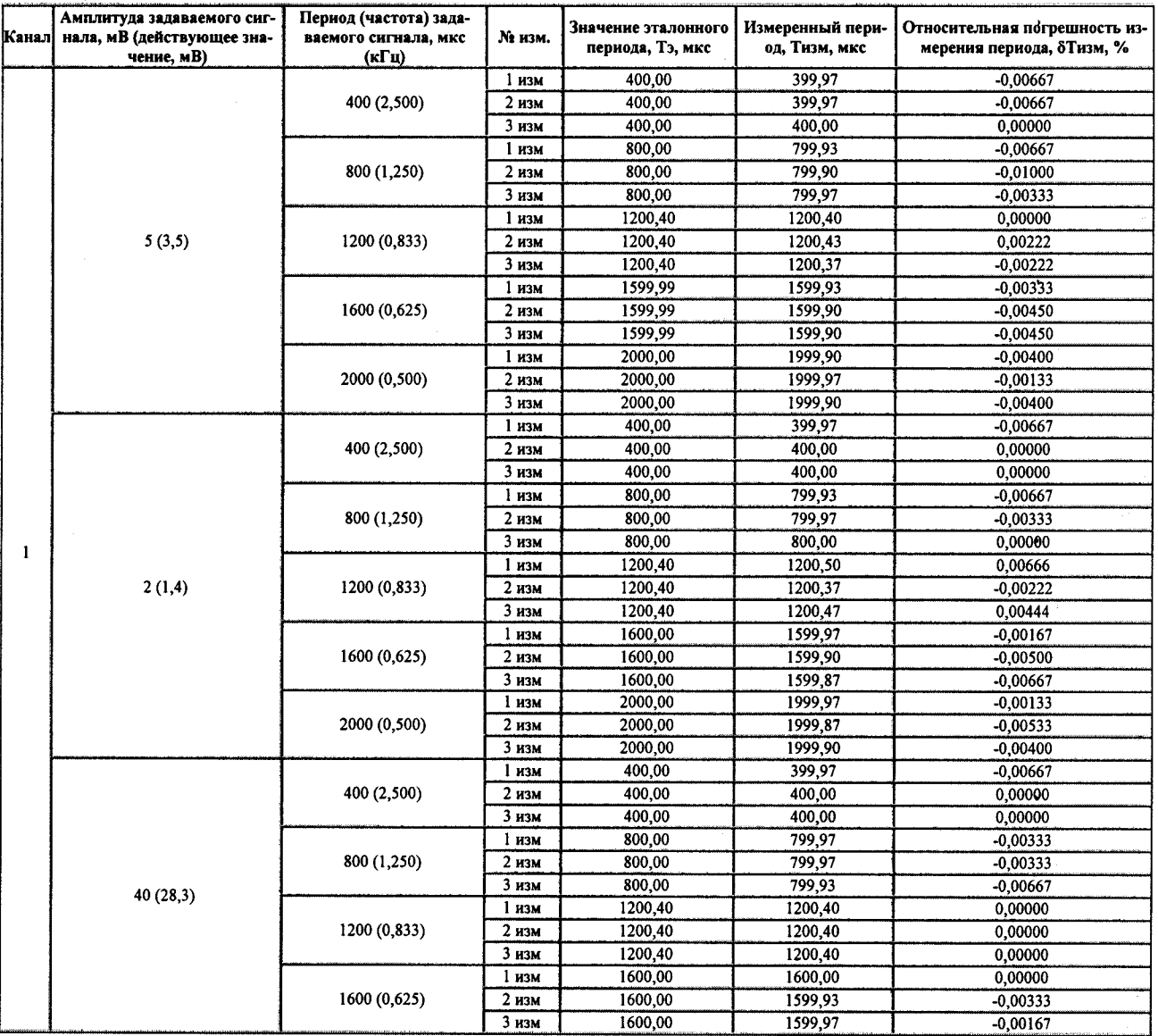

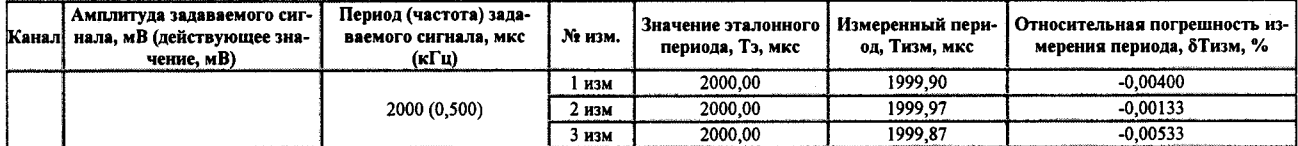

Заключение: ГОДЕН

Поверитель:

Иванов И.И.

Примечание: Данная форма отчета (протокола) представлена при проведении проверки измерительного канала - 1 КСД/УОС. Поверитель может провести проверку любого количества измерительных каналов, после чего нажать кнопку «Отчет» и получить результат (т. е. провести проверку одного, двух, трех или всех вышеуказанных каналов настоящей методики, и получить отчет (протокол) о том или ином количестве каналов).

4.7.19 Измерительный канал измерения периода синусоидального сигнала считается пригодным к эксплуатации, если относительная погрешность измерительного канала измерения периода синусоидального сигнала не превышает  $\pm$  0,08 % (0,8 от предельного значения погрешности  $\pm$  0,1 %).

### $\overline{5}$ Оформление результатов поверки

5.1 Результаты поверки КСД/УОС оформляются выдачей свидетельства о поверке, в котором указывается срок действия и дата очередной поверки и нанесением знака поверки несмывающейся краской рядом с шильдиком, закреплённым на боковой стенке КСД/УОС

5.2 При несоответствии результатов поверки требованиям любого из пунктов настоящей методики, КСД/УОС к дальнейшей эксплуатации не допускают и выдают извещение о непригодности к применению.